# LOGGING ON TO NEW AURORA INTERFACE AND ENTERING PROCEDURE

#### URL = [www.anaesthesiaregistry.org](http://www.anaesthesiaregistry.org.au)

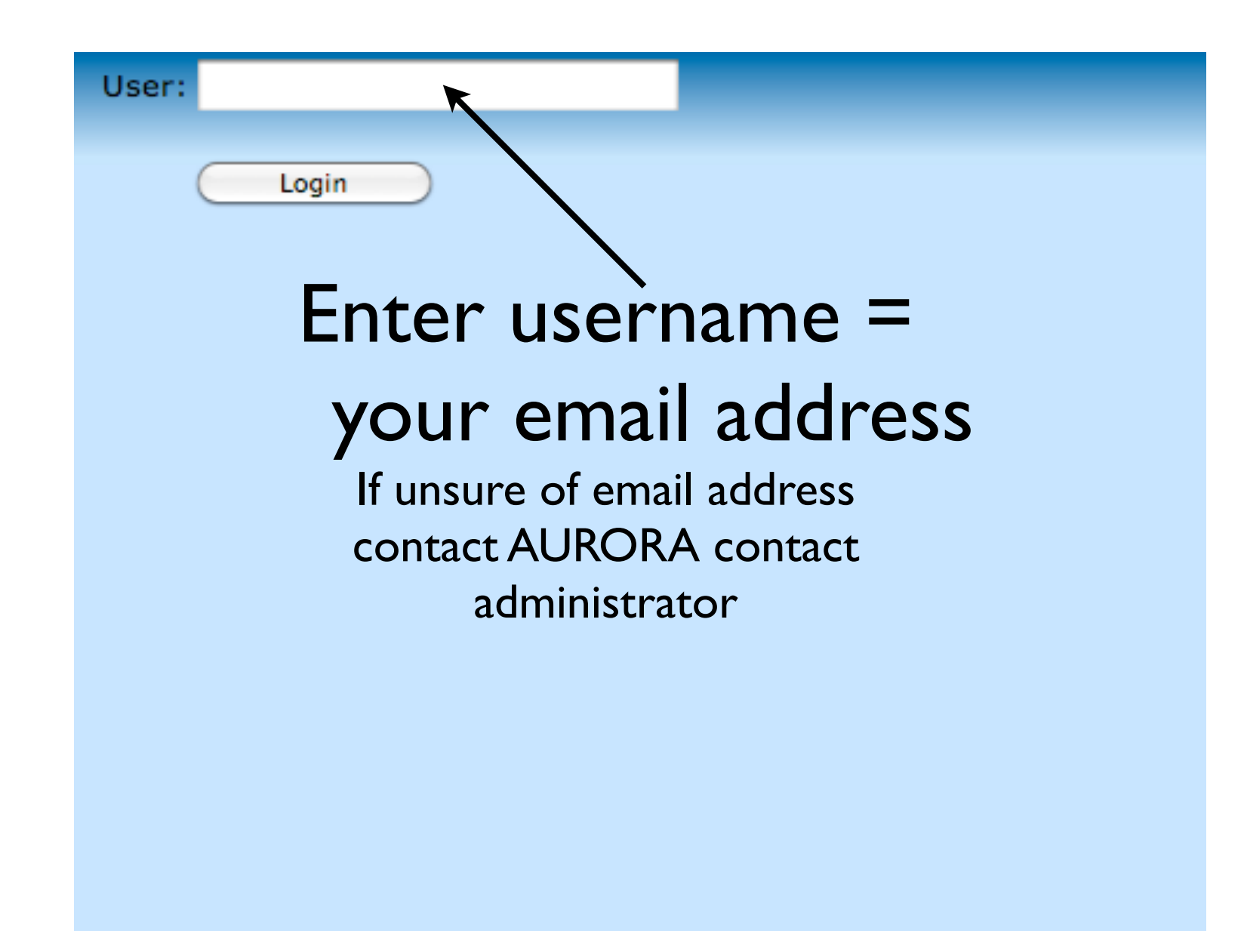

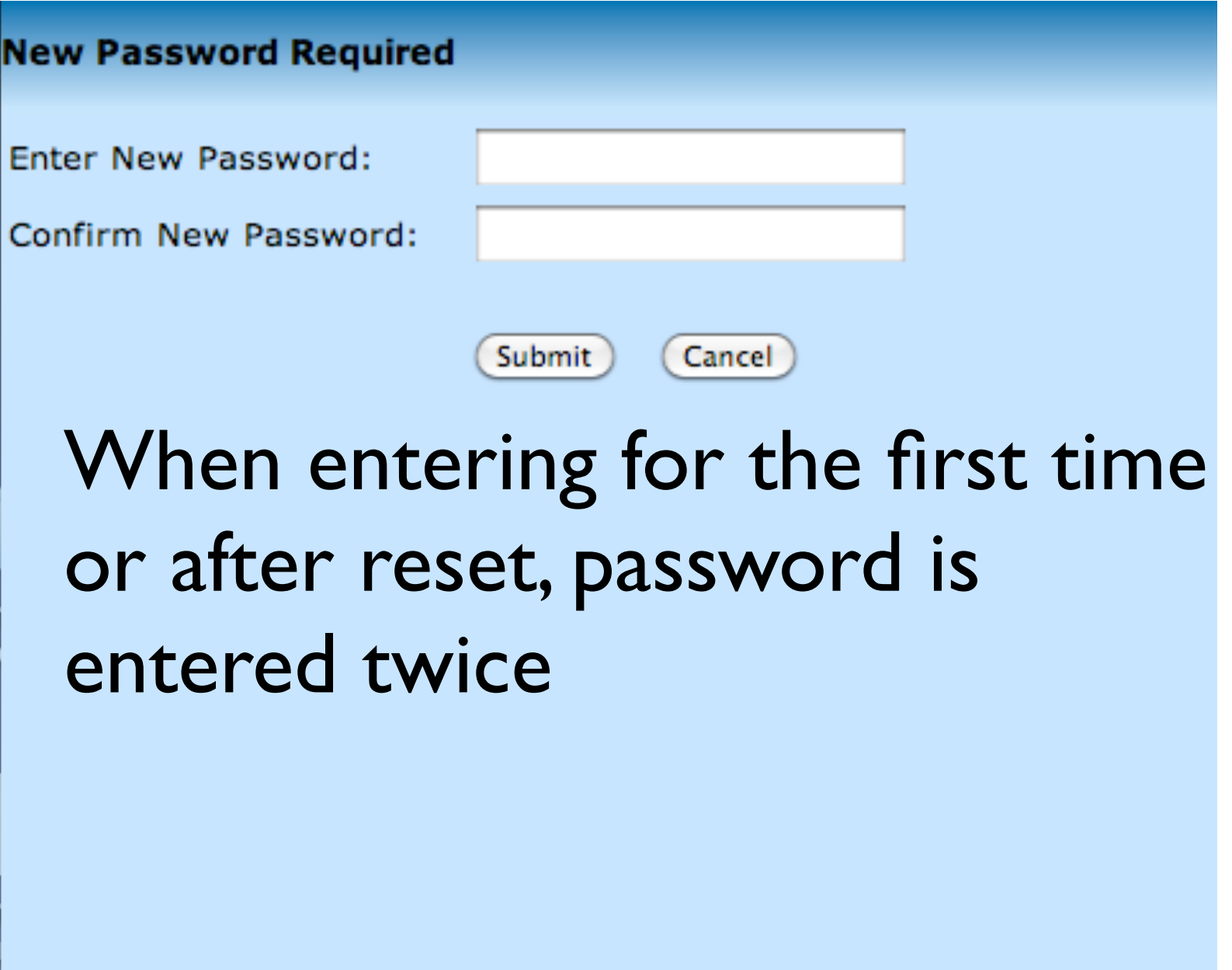

### Otherwise this screen will appear after entering username

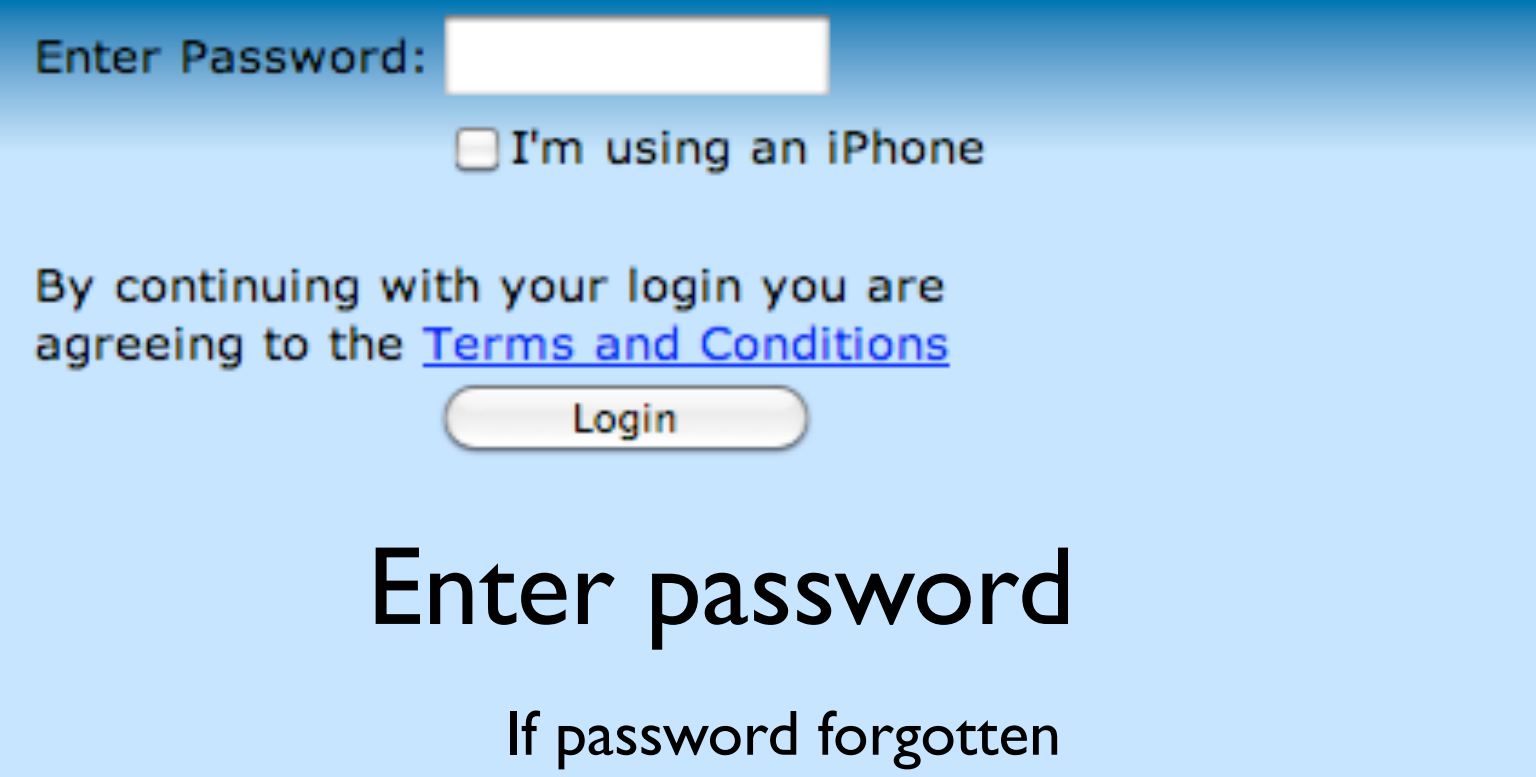

contact AURORA contact administrator and password can be reset

## Initial page appears

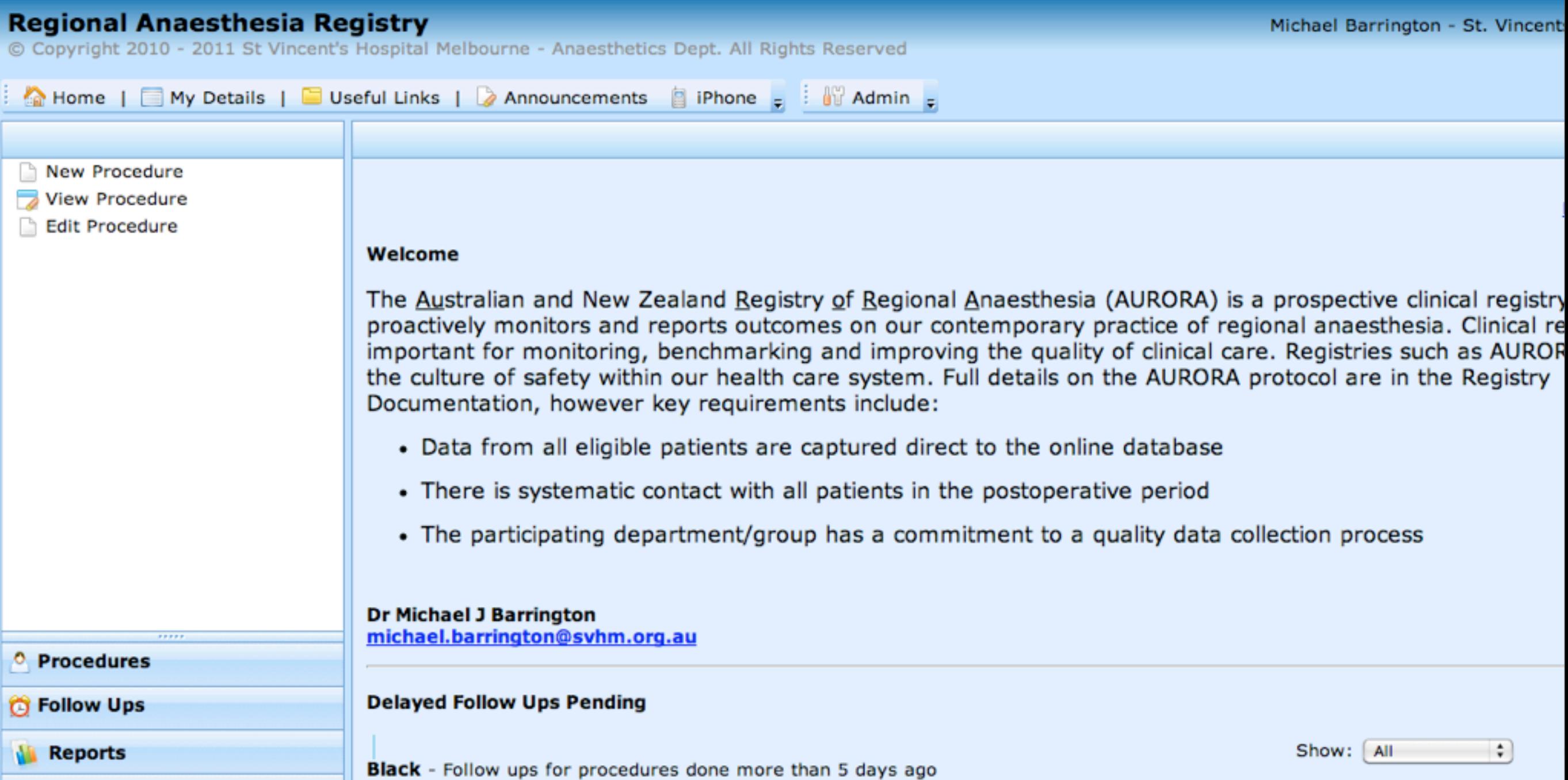

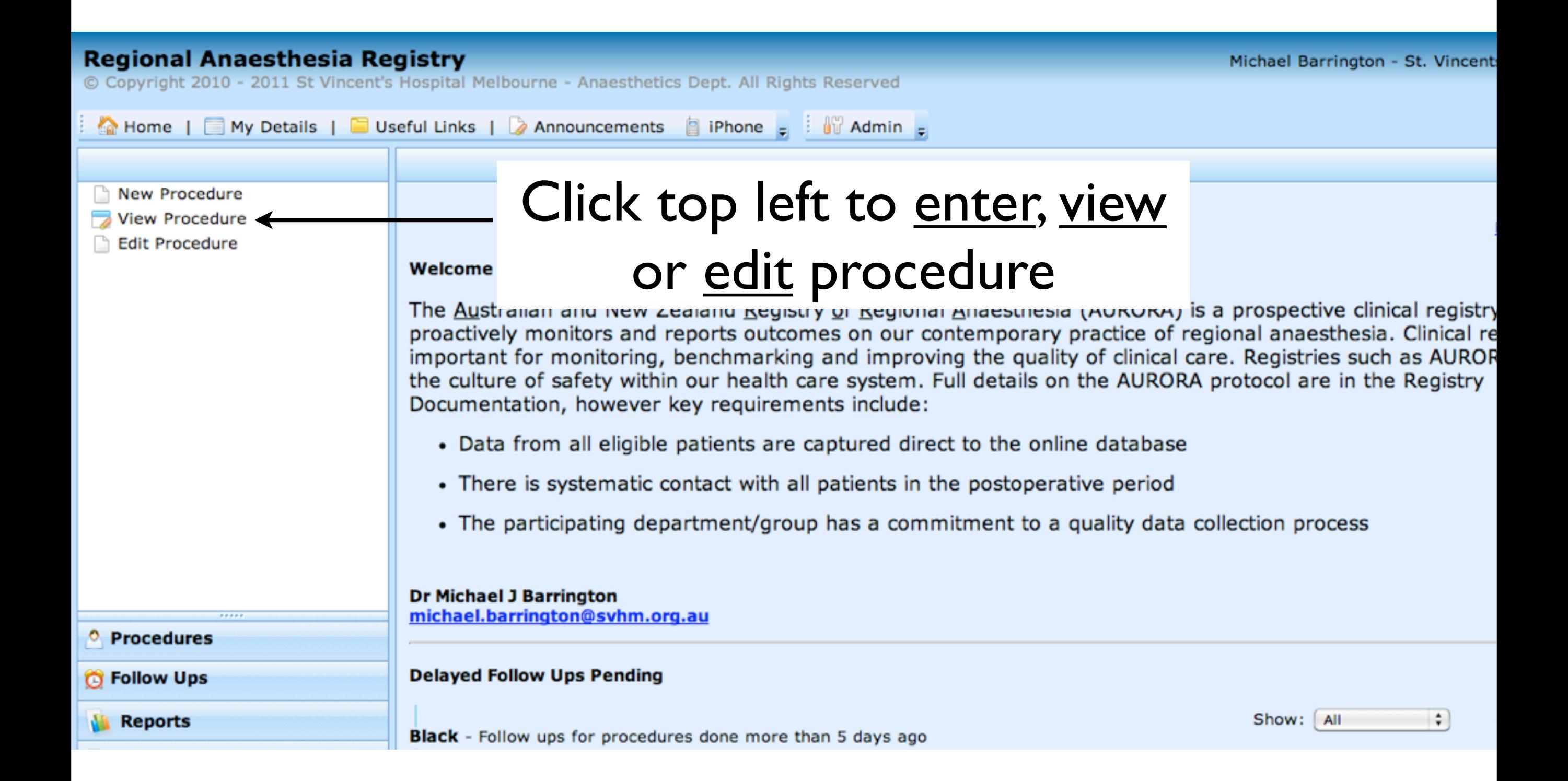

### PIN number needs to be entered if entering new procedure or editing existing procedure

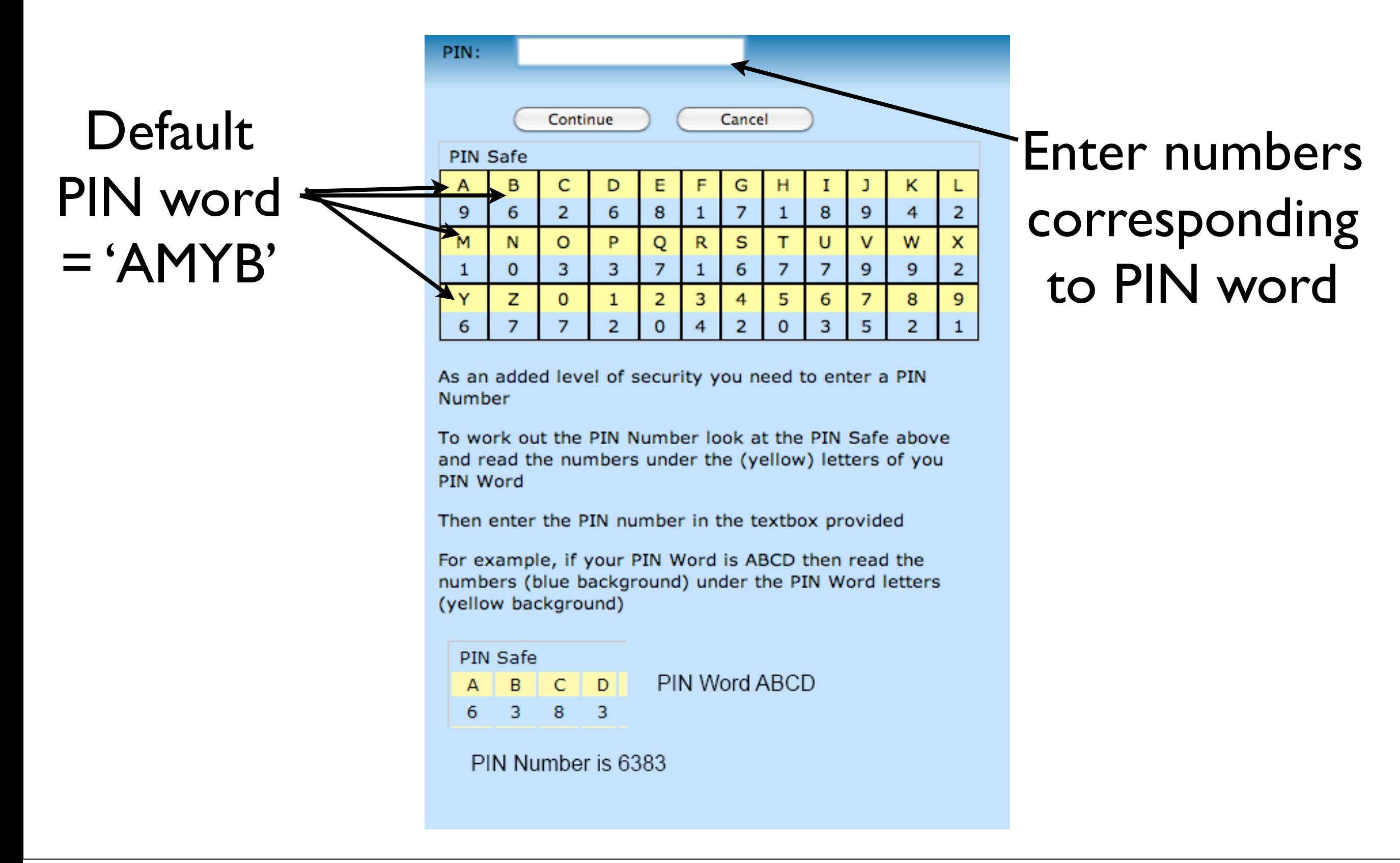

#### Interface for entering new procedure

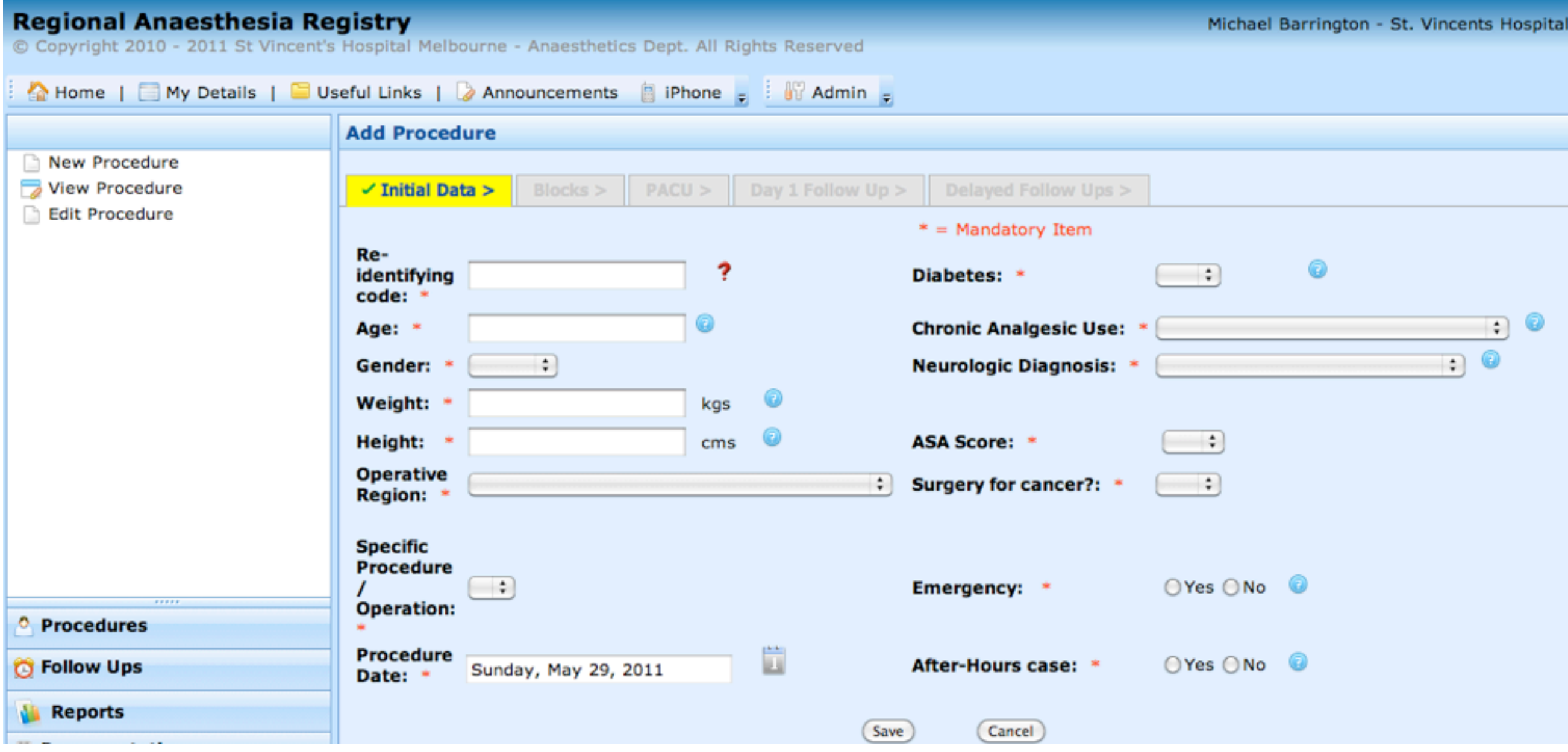

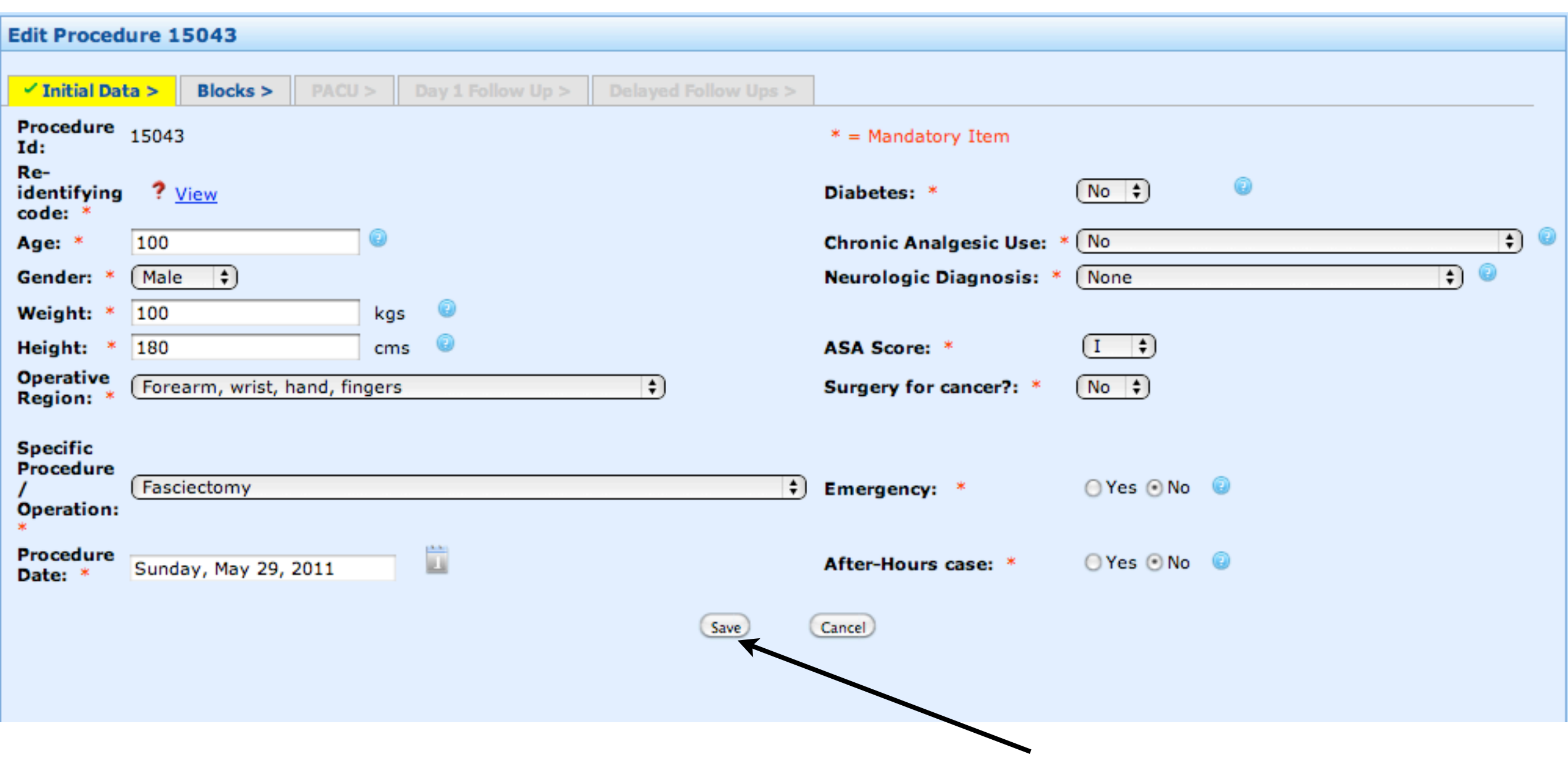

#### Once data entered, click save

#### And then enter Block details

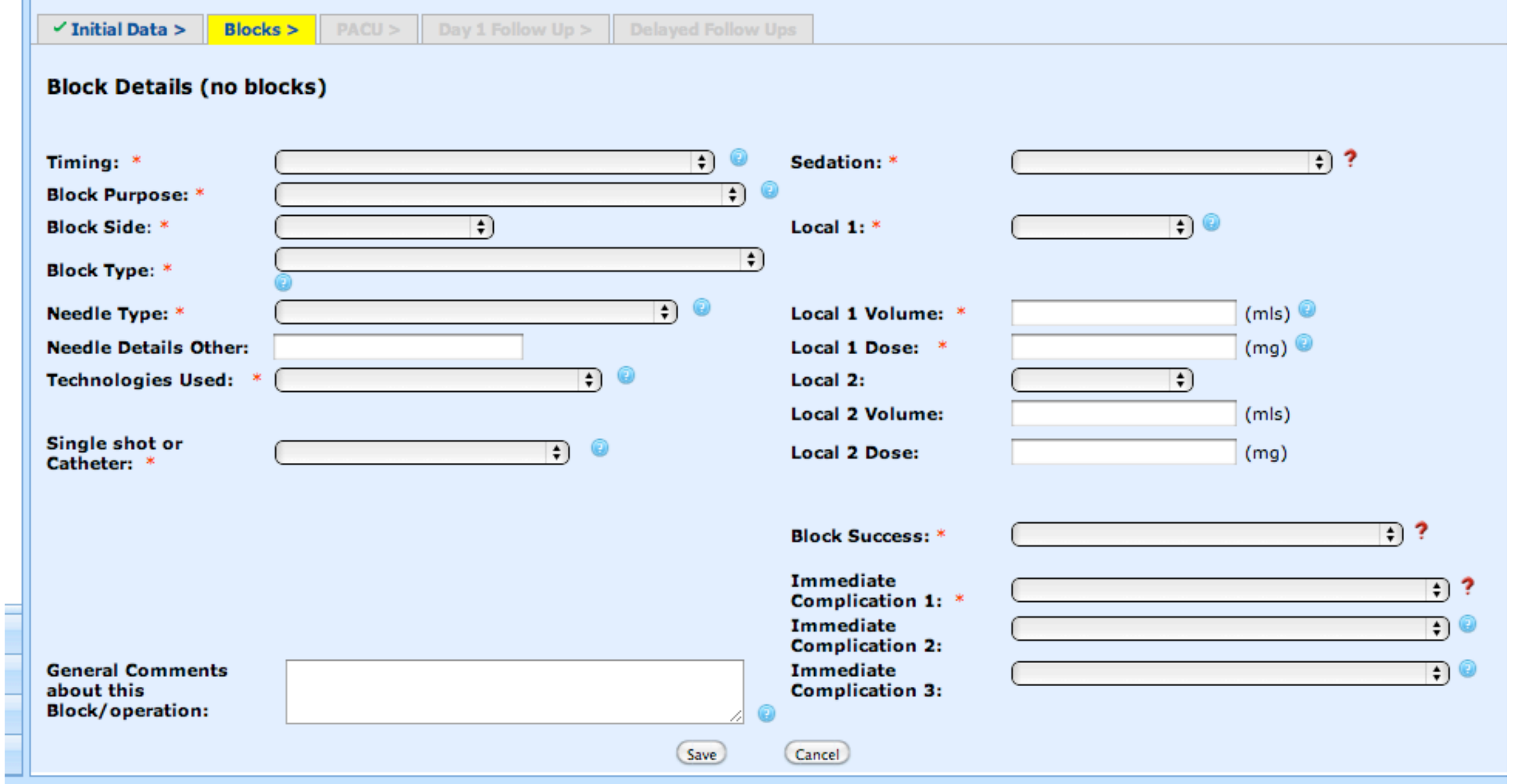

#### **Block Details (no blocks)**  $\overline{\cdot}$  ? Light Sedation  $\div$ Sedation: \* Timing: \* Preoperatively **Block Purpose: \*** Postoperative analgesia  $\div$ T) O  $\left( \frac{1}{2} \right)$ **Block Side: \*** Left Local  $1:$  \* Ropivacaine Supraclavicular  $\div$ Block Type: \* Short bevel needle (e.g. 30° bevel), 22G  $\div$ (mls)  $\circledcirc$ Needle Type: \* Local 1 Volume: \* 20  $(mg)$ **Needle Details Other:** Local 1 Dose: \* 150  $\overline{\bullet}$ **Technologies Used:** Ultrasound alone Local 2:  $\ddot{\bullet}$ **Local 2 Volume:**  $(mls)$ Single shot or Single shot only, no catheter **Local 2 Dose:**  $(mg)$ Catheter: \* Sterile gloves ÷ **Barrier Protection:**  $\overline{\cdot}$  ? Successful - GA for other reasons **Block Success: \* Probe Protection: \*** Sterile probe cover  $\left( \frac{1}{2} \right)$ Immediate  $\overline{\bullet}$ )? (None Complication 1: \* **Immediate** F) O **Complication 2: General Comments Immediate** F) O about this **Complication 3: Block/operation:** Save Cancel And click Save

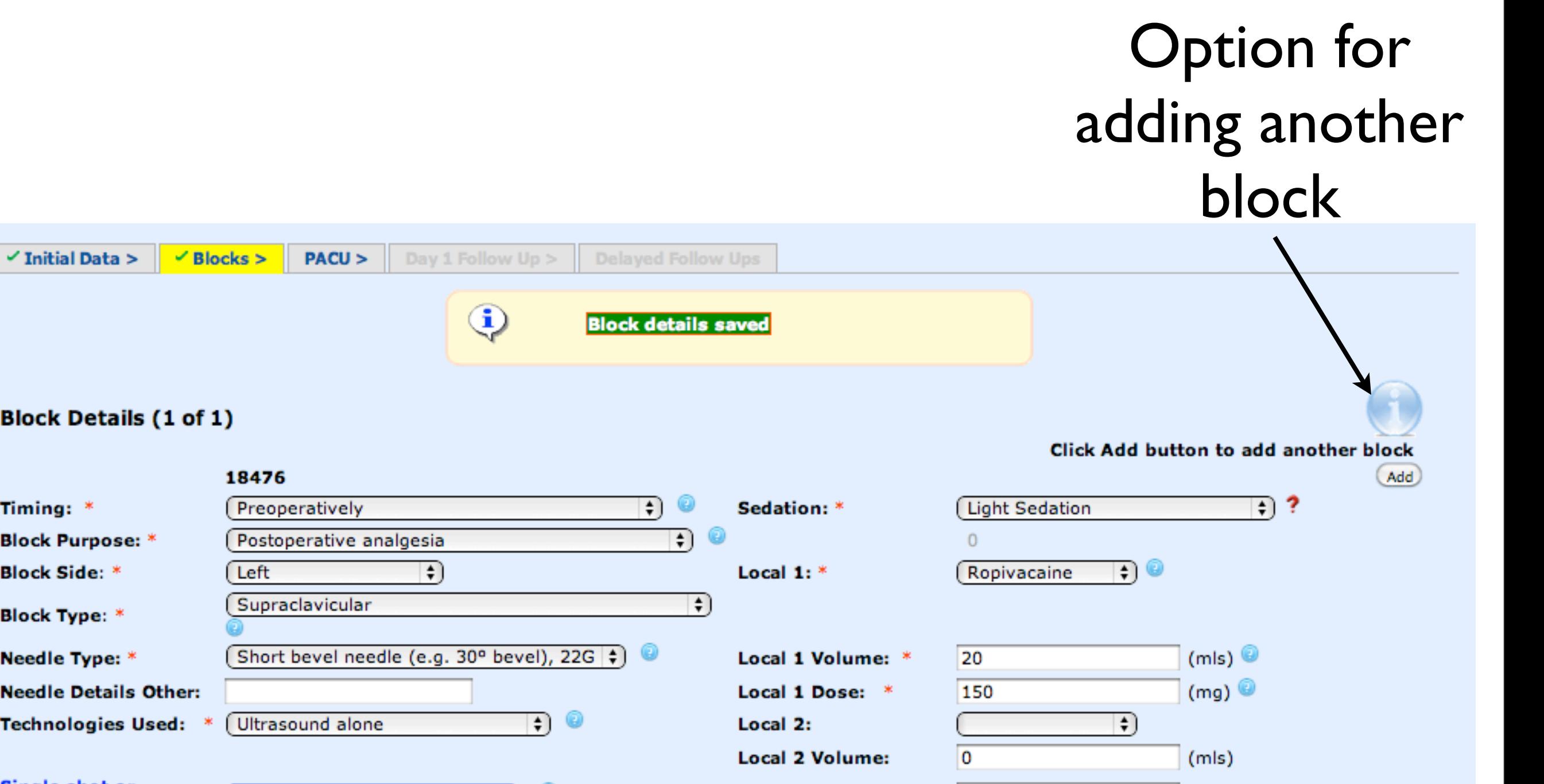

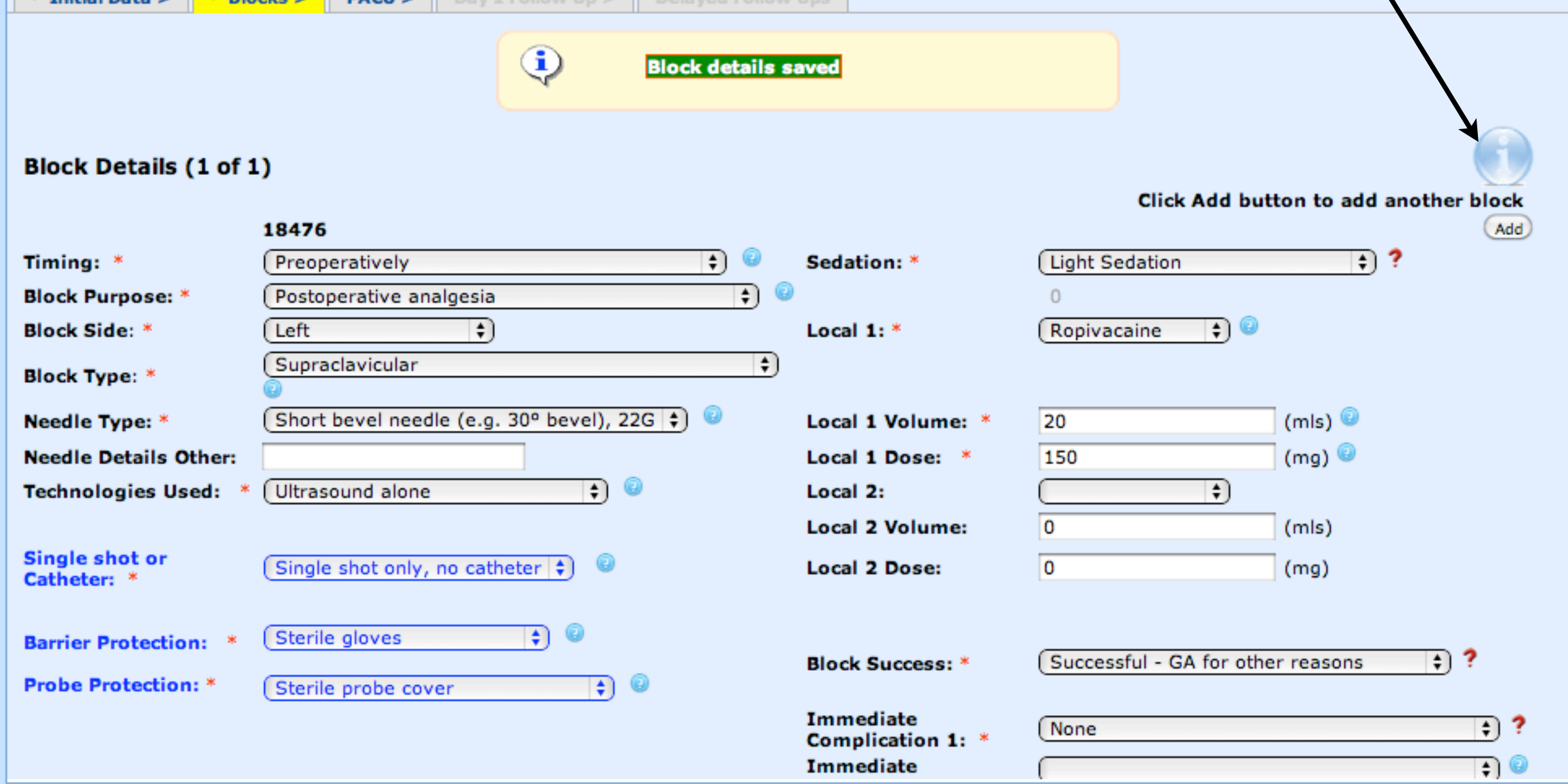